## What is Online Shopping Cart Class Diagram?

The **Online Shopping Cart Class Diagram** is a class diagram that illustrates an online shopping domain model. The objective of the diagram is to present a dictionary of common terms used in online shopping, including customer, web user, account, shopping cart, product, order, and payment, among others, as well as the relationships between these terms. It is possible for business analysts and software developers to find common ground through the use of this resource.

Each customer has a unique id and is associated with only one account. The shopping cart and orders are owned by the account. Customers could sign up as web users in order to purchase items online. Customers are not required to be web users because purchases can also be made over the phone or through catalogues. Web users have login names that also serve as unique identifiers. A web user may be in one of several states, including new, active, temporarily blocked, or banned, and may be linked to a shopping cart. The account owns the shopping cart.

# **Steps in Developing Online Shopping Cart Class Diagram**

Time needed: 5 minutes.

Here's the steps on how to **create Online Shopping Cart Class Diagram**. These are the most popular UML diagrams used for the construction of software applications. It is very important to learn the drawing procedure of a class diagram.

#### 1. Step 1: Identify the class names

The first step is to identify the primary objects of the system. So the classes that are included in Online Shopping Cart would be the registration, Classes, Course, student.

**Class Attributes** : The class's attributes are found in the middle portion. **Class operations** : are included in the bottom part (methods). Each action has its own line when displayed in a list format.

**Class Connections** : Depending on the access modifier, each class has a different level of access

- 1. Public (+)
- 2. Private (-)
- 4. Protected (#)
- 5. Package (~)
- 6. Derived (/)
- 7. Static (underlined)

#### 2. Step 2: Determine the target users

After getting used to the symbol, you'll need to decide who you want to use it. Your project will be used by the people you want to use it.

If your project is Online Shopping Cart then the admin and the applicants would be your users. You could ask them what they do most often when they are trying to remember phases. After that you can use this information to move on to the next step.

#### 3. Step 3: Analyze the activities included

After you've gotten used to the symbol, you'll have to decide who will use it. People who you want to use your project will use it.

The gathered information from the targeted users are very useful in creating an class diagram. You just need to evaluate these data and pick the useful classes. Then you're ready for in making class diagram.

### **Online Shopping Cart Class Diagram: Simple Example**

This **simple Online Shopping Cart Class Diagram** is made of a simple idea that comes from the common purpose of a Online Shopping Cart. Furthermore, this class diagram tells you everything you need to know about the class's methods and properties. It demonstrates its ideas and how classes connect on the automation.

Now to create the diagram, you will first determine its classes. Meanwhile, the classes included in a **Online Shopping Cart** are payment, order, user, customer, product. The mentioned classes were just general. If you want a more complex or wider scope of your Online Shopping Cart System, then you can add your desired classes. You must also include the database on your class diagram for your system.

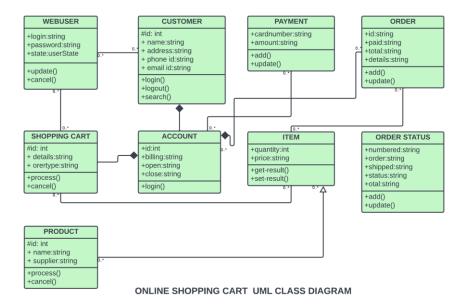

As you can see through the illustration, the classes were determined, which is symbolized by boxes. Their corresponding attributes designate and show the class's methods. Their relationships are also plot to show the connections between classes and their multiplicity.

Examine the *class diagram* symbols in the diagram above that show how visible something is. These are significant because they inform your class diagram about the status of an attribute. Some of the class's attributes are public (+), which means that they can be accessed by the classes that are connected to them. The (#) symbol indicates that only the same class or subclass has access to the data's attributes, whereas the (-) symbol indicates that no other class has access to the data.